# CS215 – Fundamentals of Programming II

### Submission Instructions

### **1 Preparing assignments for submission**

The electronic submission system compiles and runs your program on various test cases, capturing the output of your program (including user prompts). This output is then compared to the expected output as given in an assignment. If the output matches exactly, the system reports success. If it does not match exactly, the system reports failure.

In order for the output to match exactly, the following "rules" will be in effect regarding program output unless otherwise noted in the assignment..

- All prompts for user input will end with a non-space character, then a space. There must not be a newline output at the end of an input prompt.
- All lines of output will end with a non-space character, then a newline. This includes the last line of output from a program.
- All capitalization and spelling must match exactly.

Once you are confident that your program produces the correct results and output, assignments must be prepared for submission by ensuring that the git repository is *clean* and the entire directory has been packaged into an archive. In Linux, this is typically done with the **tar** command. To create a tar file:

#### tar cvf <tarfile> <directory to archive>

This command has to be executed from the directory which contains the project directory – usually your home directory. We typically give the file extension .tar to these files. If you want to see what's in a tar file you can use the command:

#### tar tf <tarfile>

You can also extract all the files (in a different directory) with the command:

tar xvf <tarfile>

**Warning: Be very careful that you put the name of your tarfile first after cvf**, otherwise you will overwrite the first file in your list.

Please note that the system requires that the directory and program files you submit are named in accordance with the assignment. Program files with other names will be ignored and will cause the system to report failure.

## **2 Turning in Assignments**

Assignments will submitted on-line via the automated submission system at http://submission.evansville.edu. The latest submission will be graded, including commenting and formatting, so make sure you submit your final version before the deadline to earn full credit.

Assignments are uploaded to the submission system as follows:

- 1. In a web browser, go to http://submission.evansville.edu
- 2. Login into the system using your ACENET username. The initial password is your student ID (including the leading 0). You should change your password after logging in the first time.
- 3. Click on "Submit Solution" link for the appropriate assignment.
- 4. Browse to your archive for the assignment, click **Submit** button.
- 5. As noted above, the submission system will compile and run your program on various test cases and compare the output of your program with the expected output. It will report the result of the submission at the top of the page. In addition, the system will display any messages generated by the grading script. In particular, if the output of your program does not match the expected output, the system will report the differences between them.
- 6. To see your submission history as a later time, click on "See Submissions" link for the appropriate assignment.

There are 4 possible results of a submission. They are:

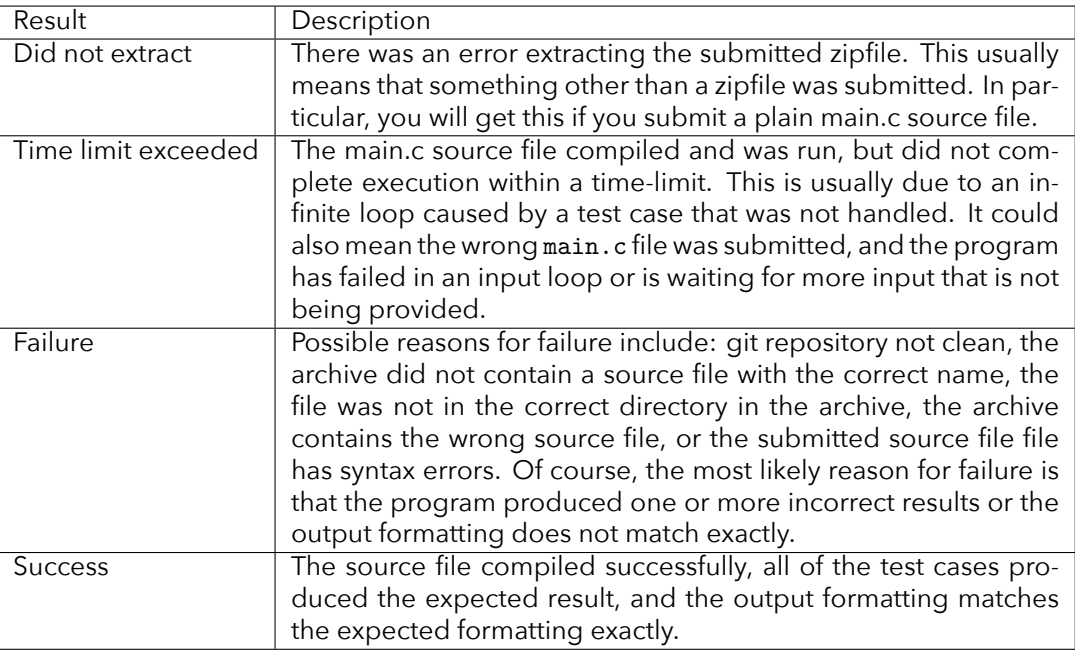

You may submit your assignment multiple times. Only the last submission will be graded. The submission system will accept programming assignment submissions up to 3 days after the due date and time.